# User Guide for Alfurgan.us

Welcome to alfurgan.us.

On this website you will be able to create an account, search available courses, submit class registration requests, find resources, etc.

#### How to navigate this site

- Open a web browser on your computer or mobile device. (Google Chrome preferred)
- > In the address (URL) bar enter 'alfurgan.us', to go to the following homepage:

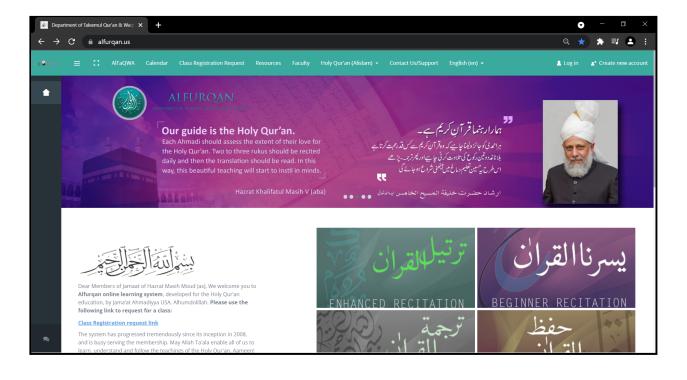

## Navigating the homepage

From the **homepage** (image below) you can choose from a range of menu items:

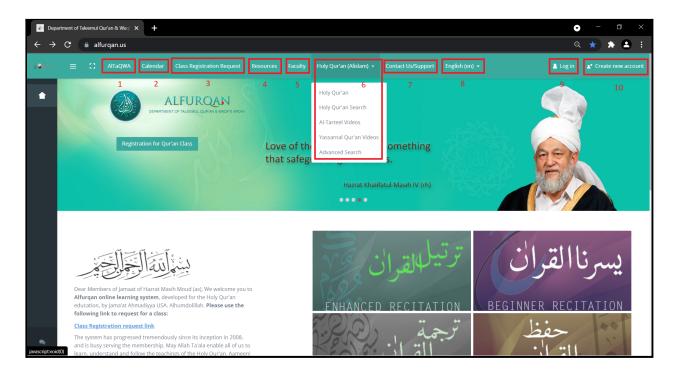

| # | Menu title                    | Click menu item to:                                                                   |
|---|-------------------------------|---------------------------------------------------------------------------------------|
| 1 | AITaQWA                       | Go to 'AlTaqwa' website                                                               |
| 2 | Calendar                      | View classes offered in Alfurqan Zoom rooms                                           |
| 3 | Class Registration<br>Request | Submit a request to start a class                                                     |
| 4 | Resources                     | Download Learning resources like Qaida<br>Yassarnal Qur'an and Qaida Tarteelul Qur'an |
| 5 | Faculty**                     | See list of Faculty with some details                                                 |

| 6  | Holy Quran (Alislam) | See five additional options to learn and search the Holy Qur'an |
|----|----------------------|-----------------------------------------------------------------|
| 7  | Contact Us / Support | To see various ways to contact Alfurqan                         |
| 8  | English (en)**       | To view the website in other languages                          |
| 9  | Log in               | To sign in to your existing Alfurqan account                    |
| 10 | Create New Account   | To create a new Alfurqan member account                         |

\*\*Note: Features with the asterisk symbol are under construction

#### How to search for classes

Users can search for classes in four possible ways:

> **Option 1** : Scroll down (homepage) until you see the screen below. Here you can select one of the four main categories (Enhanced Recitation, Beginner Recitation, Translation, and Memorization) and see all courses available under the selected category.

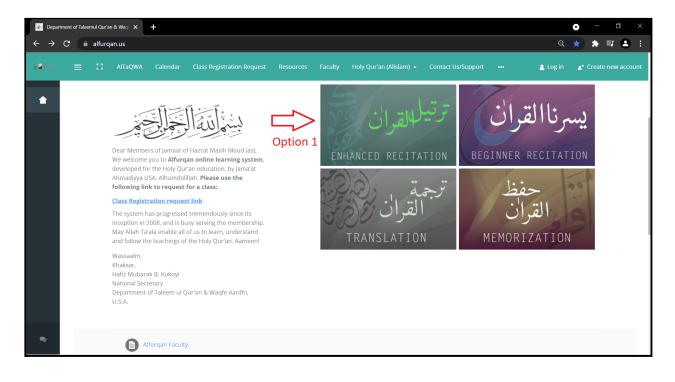

> **Option 2** : If you are interested in a specific class and you know the name of the teacher, you can enter the teacher's name in search window to see a list of their courses:

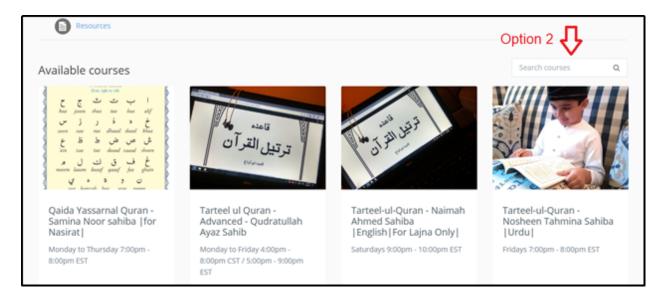

#### > Option 3 : Scroll through the line of available courses:

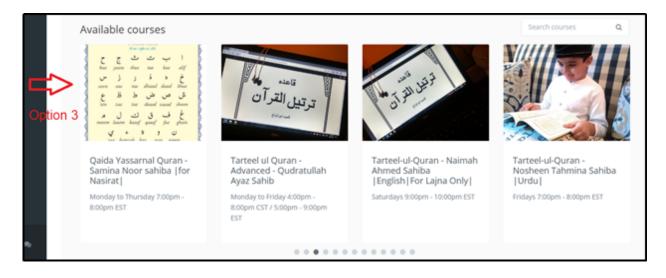

> **Option 4** : Scroll down to the end of homepage where course categories are listed. Select a category under 'Course categories'. Here you can scroll and browse through all the courses available under each category.

| Department of Tale | mul Qur'an & Weq 🗙 🕂                                                       | • – ¤ ×                           |
|--------------------|----------------------------------------------------------------------------|-----------------------------------|
| ← → C              | alfurqan.us                                                                | ् ★ 🗯 🗐 🔒 :                       |
| Ta <b>Q</b> WA     |                                                                            | 🛓 Log in 🛛 🔒 🛔 Create new account |
|                    | Course categories                                                          | Search courses Q                  |
|                    | ▷ Darsul-Quran ⑶                                                           | Expand all                        |
|                    | ▶ Distance Learning⊕                                                       |                                   |
|                    | ▶ Hifz-ul-Quran (3)                                                        |                                   |
|                    | <ul> <li>Miscellaneous (6)</li> <li>Special Project Courses (4)</li> </ul> |                                   |
|                    | <ul> <li>Tarteel ul Quran (31)</li> <li>Option 4</li> </ul>                |                                   |
|                    | ▷ Translation (26)                                                         |                                   |
|                    | Waqf-e-Aardhi (1)                                                          |                                   |
| 2                  | ▷ Yassarnal Quran(11)                                                      |                                   |

NOTE: You will need to create an account to see further details about each course. Without an account, you can only see general details available with each course name.

## To register for a general or specific class

To register for a general or specific class please click on **Menu item 3** : **'Class Registration Request'** (mentioned on page 2, Menu item layout). For your convenience, 3 possible ways of accessing the **Class Registration Request** form on the homepage are highlighted below:

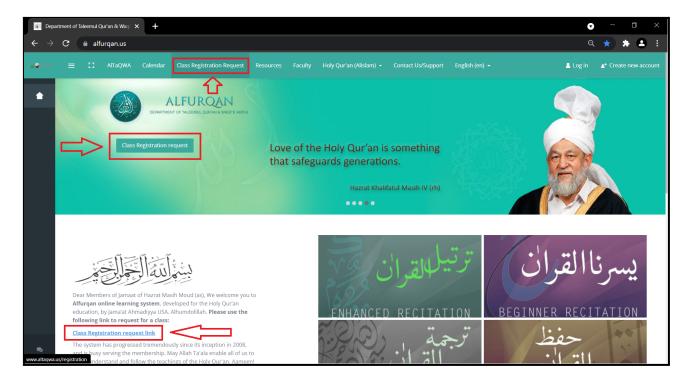

When you select 'Class Registration Request', you will be brought to the following page:

| Request for Qur'an Classes – ::: Altaqwa × +           |                                                                                                    | • – ¤ ×                                                                                                    |
|--------------------------------------------------------|----------------------------------------------------------------------------------------------------|----------------------------------------------------------------------------------------------------|
| ← → C 🗎 altaqwa.us/registration/                       |                                                                                                    | ☆ 🛊 😩 :                                                                                                    |
| AlFurqan   Schedule of AlFurqan Online Classes   TaQWA | Calendar   Quran – Alislam   Al-Tarteel   6th Hifzul Qur'an Camp                                                            | ⊻ f ©                                                                                                    |
| TaQWA                                                  | Home Alfurqan Waqf-e-Ardhi Ev                                                                                               | vents Resources Applications Gallery Contact Us                                                            |
| Request for Qur'an Classes                             |                                                                                                    | request for Qur'an Classes                                                                                 |
|                                                        | rtment of Taleem ul Qur'an is reaching every family of US<br>self or for your children. Please fill this request form for e | A Jama'at to inculcate love and learning of The Holy Qur'an.<br>ach family member individually. Jazakallah |
| Last Name*                                             | Middle Initial                                                                                                    | First Name*                                                                                                |
| Phone *                                                | Select Jama'at *                                                                                                    | Auxiliary                                                                                                  |
| Enter Phone*                                           | Alabama/Tennesse, AL 🖌 🖌                                                                                                    | Lajna Imaillah 🗸 🗸                                                                                         |
| E-mail *                                               | Jama'at Member Code *                                                                                                    | Nau Mubaeen (New convert) *                                                                                |
|                                                        |                                                                                                    | No 🗸                                                                                                    |
|                                                        | Please enter member code only!                                                                                              |                                                                                                    |
| Special Need *                                         | Waqfe Nau *                                                                                                    | Course Request Language *                                                                                  |
| No ~                                                   | No ~                                                                                                    | Urdu ~                                                                                                    |
|                                                        |                                                                                                    | · · · · · · · · · · · · · · · · · · ·                                                                      |

Here you can submit a request for a class for yourself, your children or other family members.

Please note that at this time **students are not able to directly self-enroll for a class**. However, there are a few possible ways to submit a request according to your requirements:

➢ If you do not have a specific class in mind, then enter the required information and your general need and availability. For example 'Yassarnal Qur'an, 10am-1pm' or 'Translation with grammar; afternoons Mon-Thu'. Once the registration is received, you will be matched with a teacher according to both the student's and teacher's availability.

➢ If you would like a specific class or a specific teacher, you can search through all available courses (see page 4, 'How to search for classes') and select a course according to your availability (days, times, etc.). You can then use the 'Class registration request' link to submit a request to register for that specific course. Please specify the course with the teacher's name and any extra details under 'Comments / Questions / Special Instructions' at the end of the registration form.

 $\succ$  Smart mobile device users can most conveniently access the registration form on the homepage as shown below:

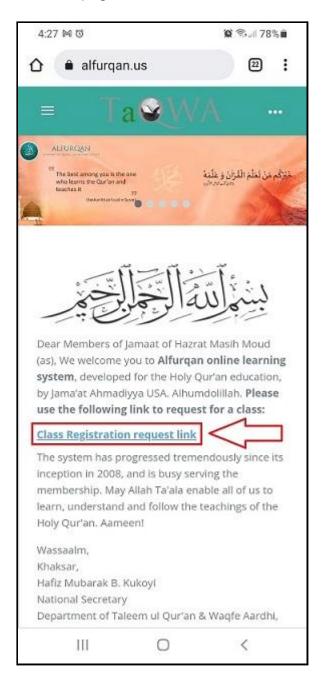

### <u>Resources</u>

Resources page is filled with many documents **to aid the students in learning** such as various Holy Qur'ans including The Holy Qur'an Split word translations. Also accessible are Qaida Yassarnal Qur'an, Qaida Tarteelul Qur'an, How to use Zoom, etc.

The following few images show the content available which is easily downloadable. **Please note** that additional resources are added as necessary therefore the resource list may differ slightly.

| MI AlFurqa               | in: Resources | ×                                          | +                             |                               |                               |                               |                               |                               |                               |                               |                               |          | <b>•</b> – •                | ×   |
|--------------------------|---------------|--------------------------------------------|-------------------------------|-------------------------------|-------------------------------|-------------------------------|-------------------------------|-------------------------------|-------------------------------|-------------------------------|-------------------------------|----------|-----------------------------|-----|
| $\leftarrow \rightarrow$ | C 🔒           | alfurqan.us/mod/                           | page/view.ph                  | p?id=76%2F                    |                               |                               |                               |                               |                               |                               |                               |          | * * 2                       | :   |
| Ta€WA                    |               | [] AlTaQ                                   | WA Cale                       | ndar Cla                      | ss Registratio                | on Request                    | Resources                     | Faculty                       | Holy Qu                       | ır'an (Alislan                |                               | 🙎 Log in | <b>≜</b> ⁺ Create new accou | int |
| •                        |               | Departm<br>Home / Site p                   |                               |                               | Qur'an                        | & Waqf                        | e Ardhi                       |                               |                               |                               |                               |          |                             |     |
|                          |               | Reso                                       | ources                        |                               |                               |                               |                               |                               |                               |                               |                               |          |                             |     |
|                          |               | The H                                      | loly Qu                       | r'an Sp                       | lit Wor                       | d Tran                        | slation                       | (Urdu)                        |                               |                               |                               |          |                             |     |
|                          |               | Part 01<br><mark>Part 11</mark><br>Part 20 | Part 02<br>Part 12<br>Part 22 | Part 03<br>Part 13<br>Part 23 | Part 04<br>Part 14<br>Part 24 | Part 05<br>Part 15<br>Part 25 | Part 06<br>Part 16<br>Part 26 | Part 07<br>Part 17<br>Part 27 | Part 08<br>Part 18<br>Part 28 | Part 09<br>Part 19<br>Part 29 | Part 10<br>Part 20<br>Part 30 |          |                             |     |
|                          |               |                                            |                               |                               |                               |                               | slation                       |                               |                               | Davit 00                      | Doub 10                       |          |                             |     |
| 2                        |               | Part 01<br>Part 11<br>Part 21              | Part 02<br>Part 12<br>Part 22 | Part 03<br>Part 13<br>Part 23 | Part 04<br>Part 14<br>Part 24 | Part 05<br>Part 15<br>Part 25 | Part 06<br>Part 16<br>Part 26 | Part 07<br>Part 17<br>Part 27 | Part 08<br>Part 18<br>Part 28 | Part 09<br>Part 19<br>Part 29 | Part 10<br>Part 20<br>Part 30 |          |                             |     |

| $\leftarrow \rightarrow \mathbf{C}$ $\land$ alfur | qan.us/mod/page/view.php?id=76%2F               |                                                                     |                                                              | Q # # 2            |
|---------------------------------------------------|-------------------------------------------------|---------------------------------------------------------------------|--------------------------------------------------------------|--------------------|
| a <b>@</b> WA ≡ ∷                                 | AITaQWA Calendar Class Registration Request     | Resources Faculty Holy Qur'an (Alislam) 🗸                           | Contact Us/Support 🚥 🤱 Log in                                | Create new account |
| *                                                 |                                                 |                                                                     |                                                              |                    |
|                                                   | Tehsinul-Qur'an by Hafiz Fazle Rabbi Full Book  |                                                                     |                                                              |                    |
|                                                   | Tehsinul-Qur'an by Hafiz Fazle Rabbi (First Hal |                                                                     |                                                              |                    |
|                                                   | Tehsinul-Qur'an by Hafiz Fazle Rabbi (2nd Half  | )                                                                   |                                                              |                    |
|                                                   | <u>Mahaasin e Matan e Qur'an</u>                |                                                                     |                                                              |                    |
|                                                   |                                                 |                                                                     |                                                              |                    |
|                                                   | Additional Resources                            |                                                                     |                                                              |                    |
|                                                   | Additional Resources                            |                                                                     |                                                              |                    |
|                                                   | 1. User Guide for Alfurqan.us                   | 2. How to use Zoom                                                  | 3. Qaida Yassarnal Qur'an (Eng)                              |                    |
|                                                   | 4. Qaida Yassarnal Qur'an (Urdu)                | 5. Qaida Tarteel ul Qur'an (Eng)                                    | 6. Qaida Tarteel ul Qur'an (Urdu)                            |                    |
|                                                   | 7. Holy Quran Simple Arabic                     | 8. Holy Quran with English Translation by Hazrat<br>Moulvi Sher Ali | 9. The Holy Quran (Ayat ul Kitab & Part 30 for memorization) |                    |
|                                                   | 10. Hifz e Quran ki Fazeelat (Urdu)             | 11. Holy Quran Recitation (Qiraat) Judgment<br>Criteria             | 12. Al-Tarteel Lessons for Teacher                           |                    |
|                                                   | 13. The Holy Quran word by word Translation     | 14. Introduction for First Class (English)                          |                                                              |                    |
|                                                   | Urdu & English                                  | Introduction for First Class (Urdu)                                 | 15. Surat                                                    |                    |
|                                                   | 15. Domoor o Augof (Urdu)                       |                                                                     |                                                              |                    |
| 2                                                 | 16. Ramooz e Auqaf (Urdu)                       |                                                                     |                                                              |                    |

# Contact us

To **contact us**, please scroll down to the bottom of the page and use any of the following communication methods:

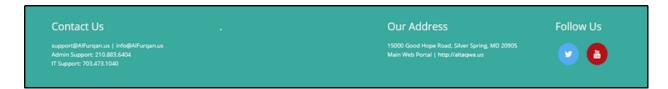